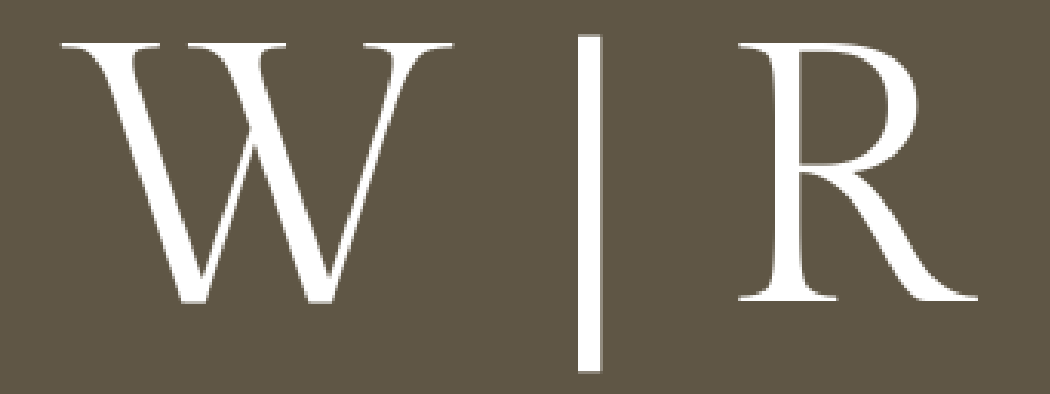

### Virtueller Neujahrsempfang des Wirtschaftsclub Russland e.V.

## **ENTRANCE**

## <https://gather.town/events/pxgNooZIb2OcyVwveCPG>

# **MANUAL**

## ➢ move avatar *(arrow keys)*

- ➢ activate objects *(highlighted in yellow)*
- $\Box$   $\triangleright$  close activation: press "X" again
- $\Box$   $\triangleright$  dancing: hold "Y"
- $\Box$   $\triangleright$  hold for "ghost mode": move through other avatars
- $\Box \leftrightarrow \Box$   $\rightarrow$  use emojis: numbers "1" to "6"

### **STEP BY STEP TUTORIAL**

- 1. open Google Chrome browser.
- 2. to enter the event click on the link or copy link to url/address line.
- 3. you see: *Welcome page* and settings*.*
- 4. enter your name and change avatar an clothing.
- 5. if asked for permission to use your microphone and camera please select **ALLOW**!
- 6. chose camera and microphone and click "**Join the Gathering!**".
- 7. standing next to a palm tree? Press "**SKIP TUTORIAL**" or try out.

#### **IMPORTANT**

- ➢ use **laptop or desktop PC** with microphone and camera
- ➢ use **Google Chrome or Firefox** for the best performance
- ➢ grant **browser access** for camera and microphone (see following pages)
- $\triangleright$  find friends: look for the name of your friend in the list on the left and click "locate on map"
- $\triangleright$  change avatar: click on avatar in the bottom menu
- $\triangleright$  use the chat on the left side menu check it out for more tips
- $\triangleright$  use tables, chairs and barstools for private chats with your friends